## **Smartphones & Tablettes-PC | Windows™ Comment réinitialiser mon téléphone 40 Cesium ?**

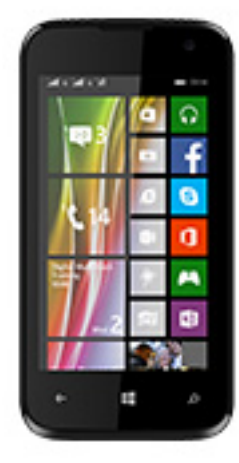

**Nous recommandons cette méthode pour tous les appareils bloqués, qui ne démarrent pas ou présentant d'autres problèmes de logiciel. Cette opération vous permet de formater votre appareil en effaçant complètement la mémoire interne. De ce fait, toutes vos données seront effacées et aucun retour arrière ne sera possible.**

- 1. **Nous vous invitons à sauvegarder vos données au préalable si cela est faisable.**
- 2. **Il est également nécessaire que la batterie soit suffisamment chargée avant de tenter la réinitialisation.**
- 1. Si vous parvenez à accéder à l'interface Windows Phone®
	- a. Allumez votre téléphone en appuyant sur le bouton ON/OFF
	- b. Sur la page d'accueil du téléphone, tirez vers le bas la barre de statuts et sélectionnez **Tous les paramètres**
	- c. Dans la section **Système**, faire défiler vers le haut les menus puis sélectionnez **à propos de** > **réinitialiser votre téléphone**
- 2. Si vous ne pouvez pas accéder à l'interface Windows Phone®
	- a. Eteignez le téléphone *(si nécessaire retirer la batterie et la remettre en place)*
	- b. Maintenez Volume puis branchez votre téléphone à l'adaptateur secteur jusqu'à ce qu'un point d'interrogation apparaisse
	- c. Effectuez la combinaison de touches suivantes en appuyant une fois sur chacune d'entre elles l'une après l'autre : Volume +, Volume -, ON/OFF, Volume -
	- d. Le téléphone redémarre et une roue crantée sous laquelle est

## **Smartphones & Tablettes-PC | Windows™**

affichée la progression de la réinitialisation apparait. Cela prend plusieurs minutes au bout desquelles votre téléphone redémarrera. Lorsque la réinitialisation est terminée, le téléphone vous proposera de configurer votre téléphone via le guide de démarrage

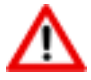

Si le point d'interrogation n'apparait pas ou que vous vous êtes trompés dans la séquence de touches, veuillez recommencer depuis le début.

Référence ID de l'article : #1905 Auteur : Admin FAQ Dernière mise à jour : 2022-09-05 08:49